# SANS DFIR Summit 2019 .DS\_Stores: Like Shellbags but for Macs

NICOLE IBRAHIM

KPMG, LLP

# Who am I

- Senior Associate, Cyber Response at KPMG, LLP
- Forensics
- Researcher
- Programmer

**Nicole Ibrahim | Senior Associate, Cyber Response | KMPG, LLP** nicoleibrahim@kpmg.com | @nicoleibrahim

# Importance

- Additional artifact source for folder accesses
- Reveals how a folder was accessed
- Requires Finder GUI interaction
- **Currently underutilized**

# Agenda

- Introduction to .DS\_Stores
- Parsing .DS\_Stores
- Understanding parsed data
- Limitations and caveats

## Introduction to .DS\_Stores

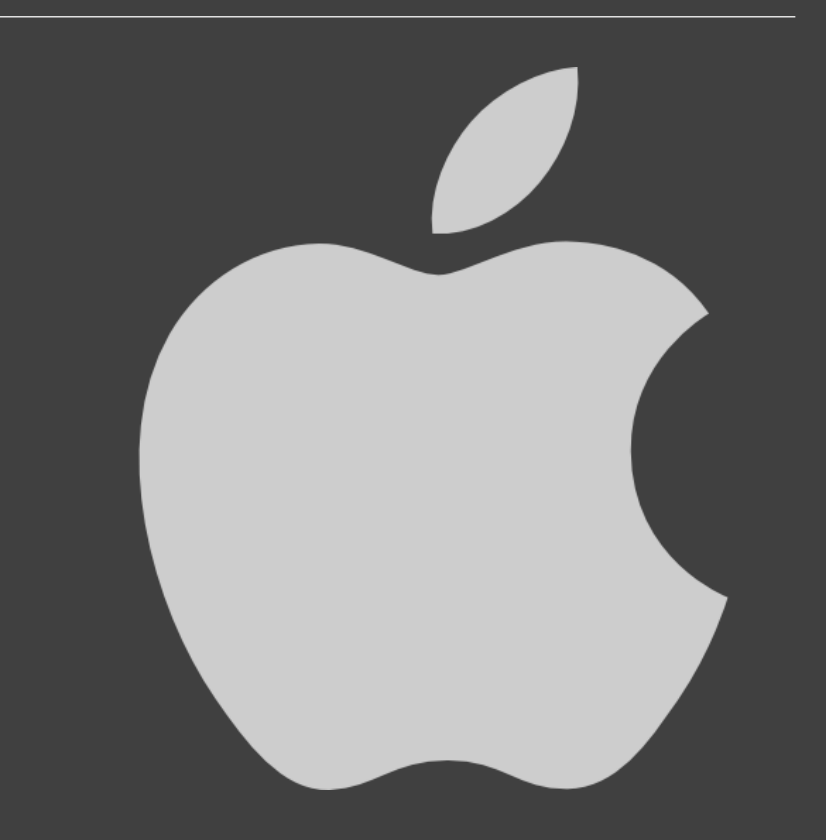

## Introduction to .DS\_Stores

- Desktop Services Store
- MacOS Finder GUI application
- Around since OSX Tiger 10.4
- Contains custom view settings on a per folder basis
- On a fresh install of MacOS, only three of these exist by default:
	- o /.DS Store
	- o /Applications/.DS\_Store
	- o /Applications/Utilities/.DS\_Store

#### Introduction to .DS\_Stores Where are they located?

- Can be found in any folder on any File System
- Accessed using Finder
- A user has write permissions to
- Can include:
	- Internal drives
	- External drives
	- Network shares

#### Introduction to .DS\_Stores Why are they created?

- Various ways these files can be created and/or modified.
- All require user interaction. Some examples include:
	- oThe view style was changed
	- oThe Finder window size/location/scroll position has change
	- oA folder is double-clicked in Finder
	- oA folder is expanded while in "List View"
	- oA folder is right-clicked and "Open in new Tab" is selected

# Introduction to .DS\_Stores

#### What do they Contain?

- Each .DS Store can have multiple records
- A file/folder can have multiple entries in a .DS\_Store
- Data is stored in b-tree format

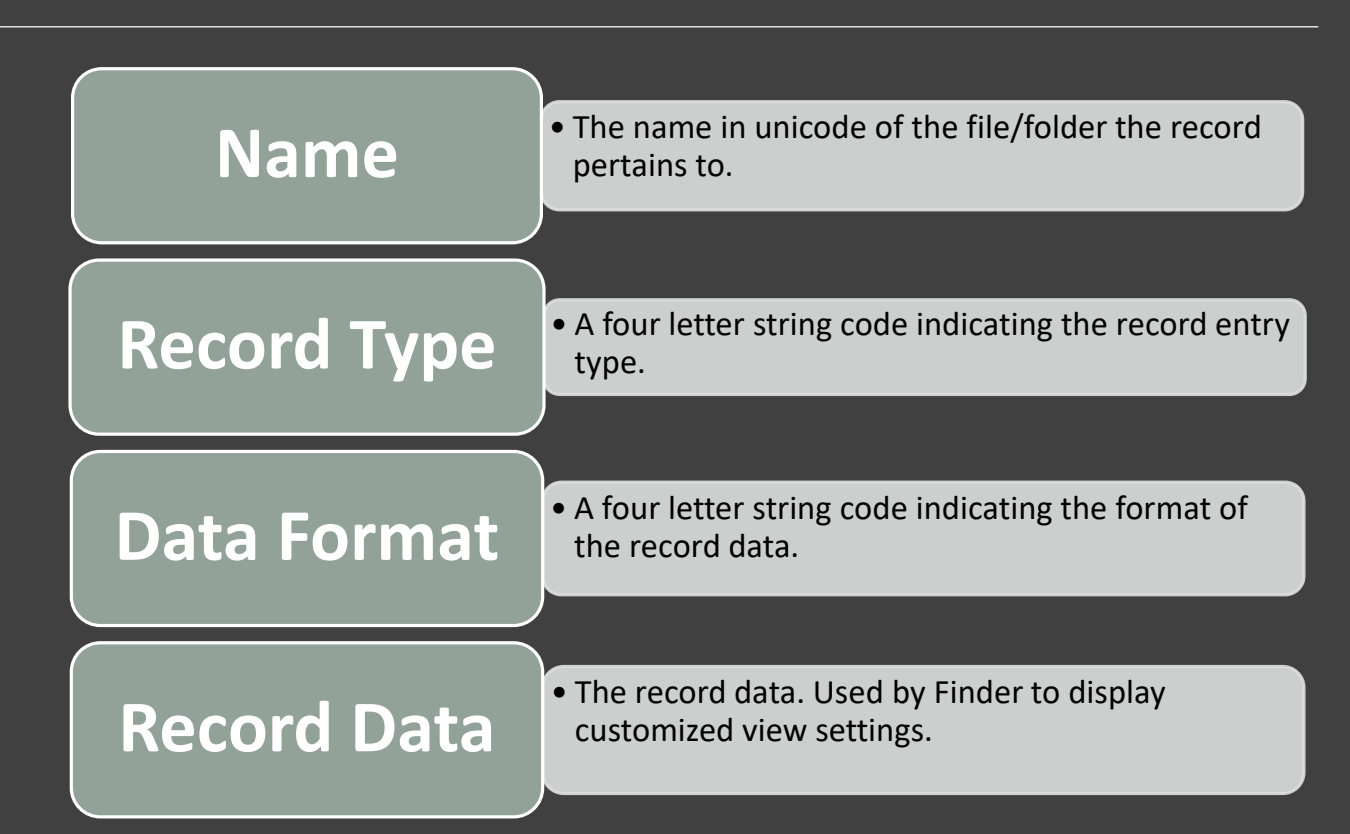

• The file format is covered here:

<https://metacpan.org/pod/distribution/Mac-Finder-DSStore/DSStoreFormat.pod#FILE-FORMAT>

#### Introduction to .DS\_Stores .DS\_Stores and Finder Views

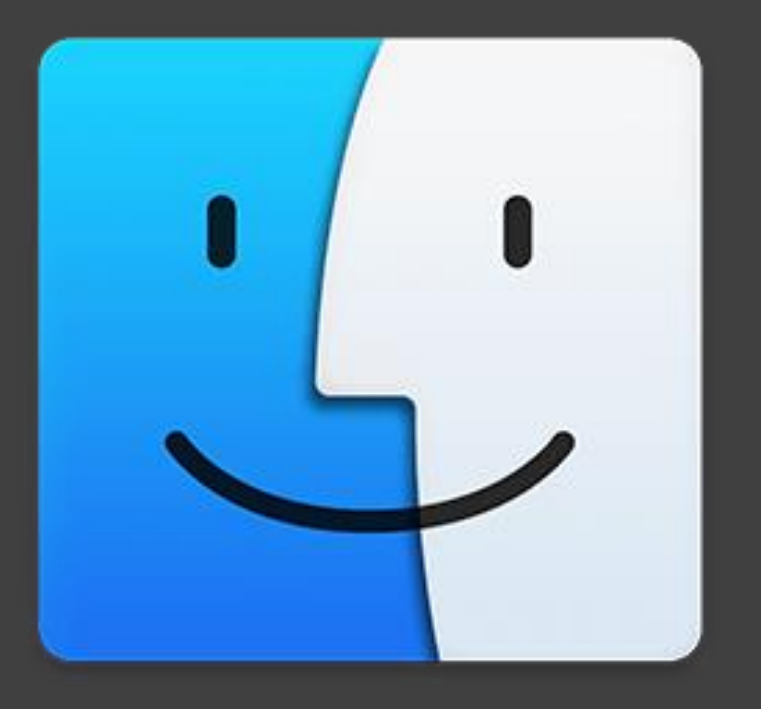

# .DS\_Stores and Finder Views "columns" View

• Does NOT create/modify .DS Stores

• A user can navigate through folders with no effect to .DS\_Stores

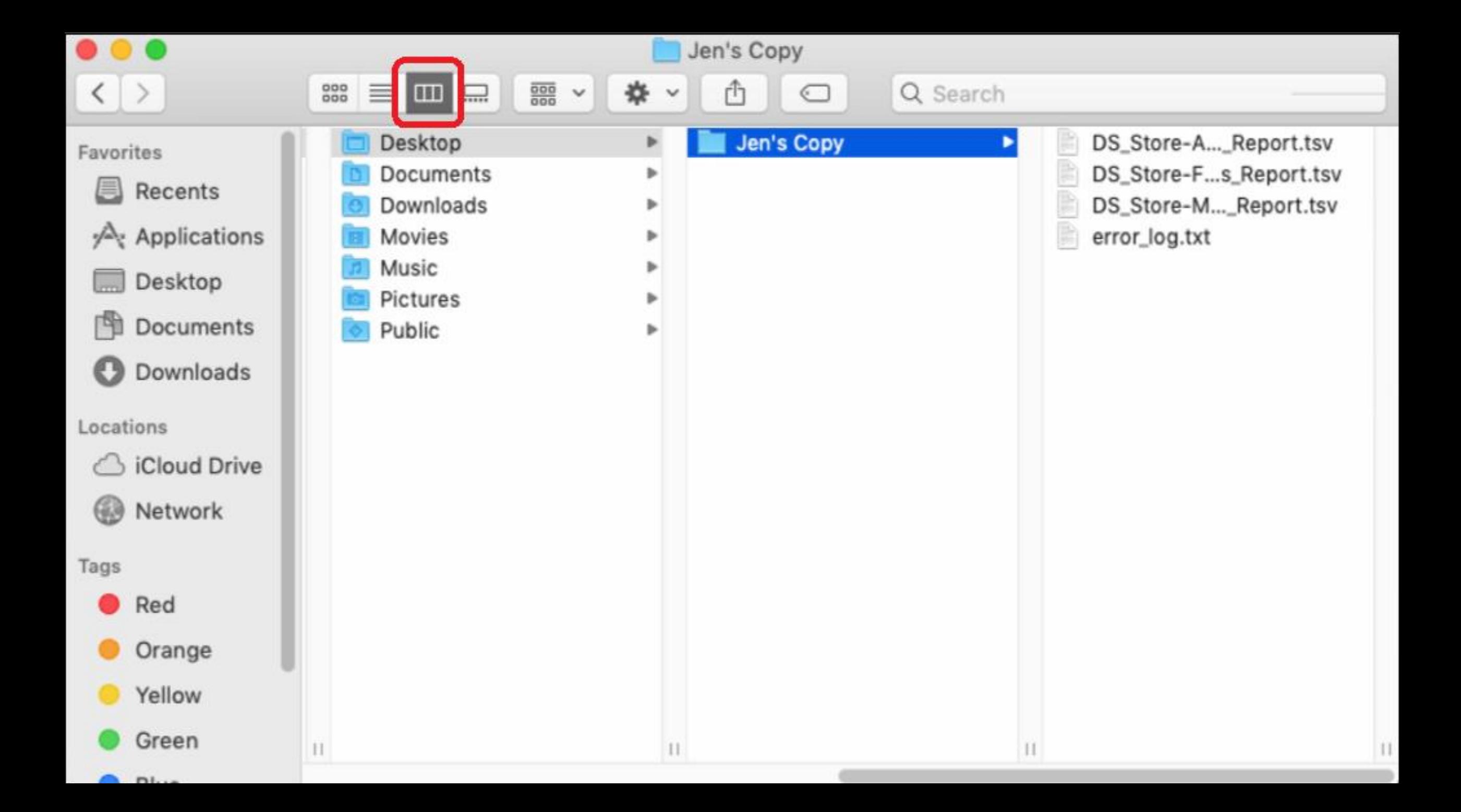

# .DS\_Stores and Finder Views "icon" View

• Creates/modifies a .DS\_Store

- Parent folder's .DS\_Store contains oThe view setting for the folder: Icon View
- .DS\_Store of folder contains
	- oLocation of icons
	- oSelected index of files (OS versions prior to MacOS Sierra)

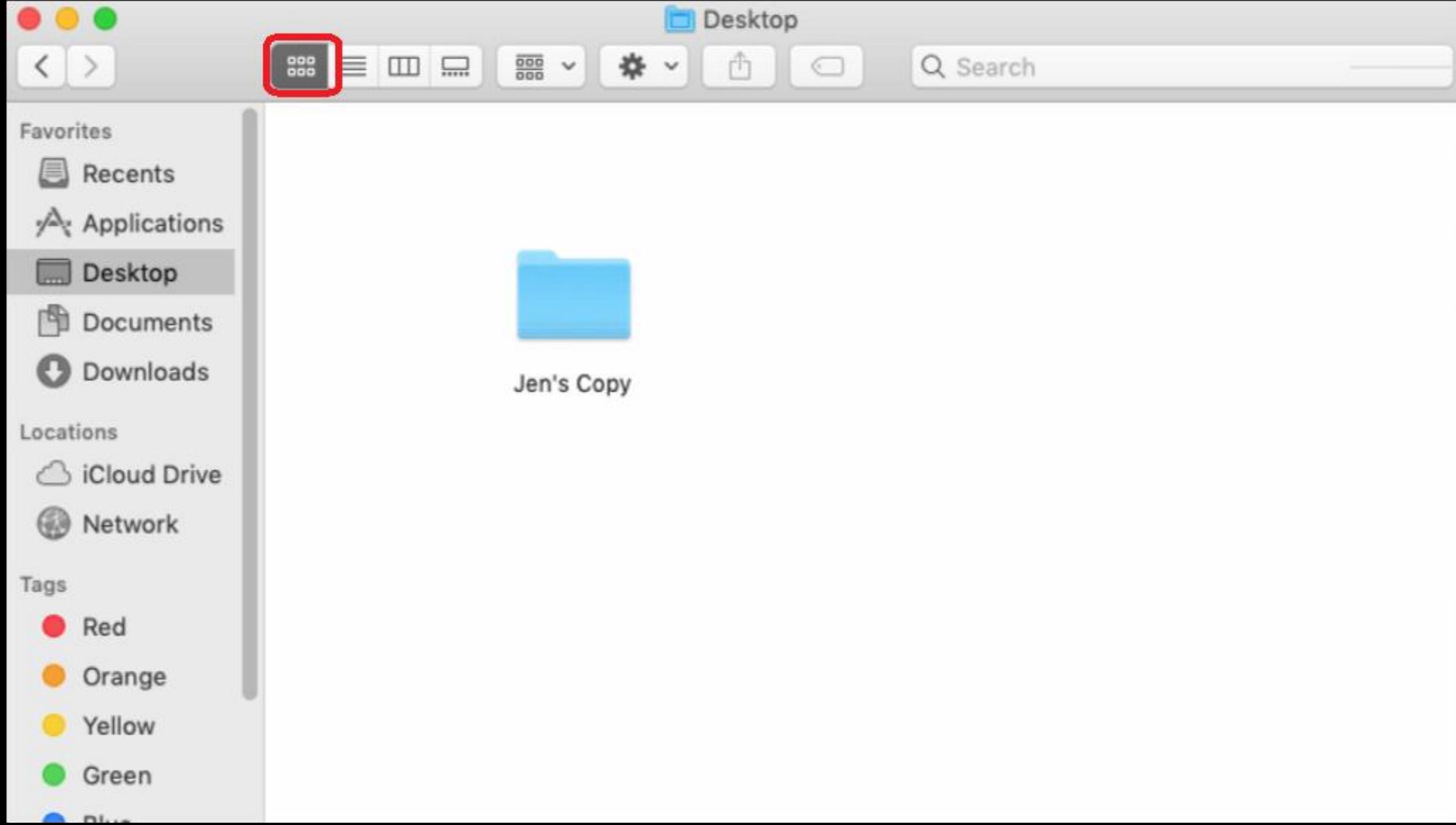

## .DS\_Stores and Finder Views "list" View

- Creates/modifies a .DS Store
- Parent folder's .DS\_Store contains o The view setting for the folder: List View
- Folder's .DS\_Store contains
	- o The disclosure (dscl) status of a sub-folder
		- $\circ$  0 = False, the folder is not currently disclosed (but previously was)
		- $\circ$  1 = True, the folder is currently disclosed

#### $\bullet\bullet\bullet$  $|\langle \rangle$

Tags

 $n_{\text{min}}$ 

**Fig. Ammilianting** 

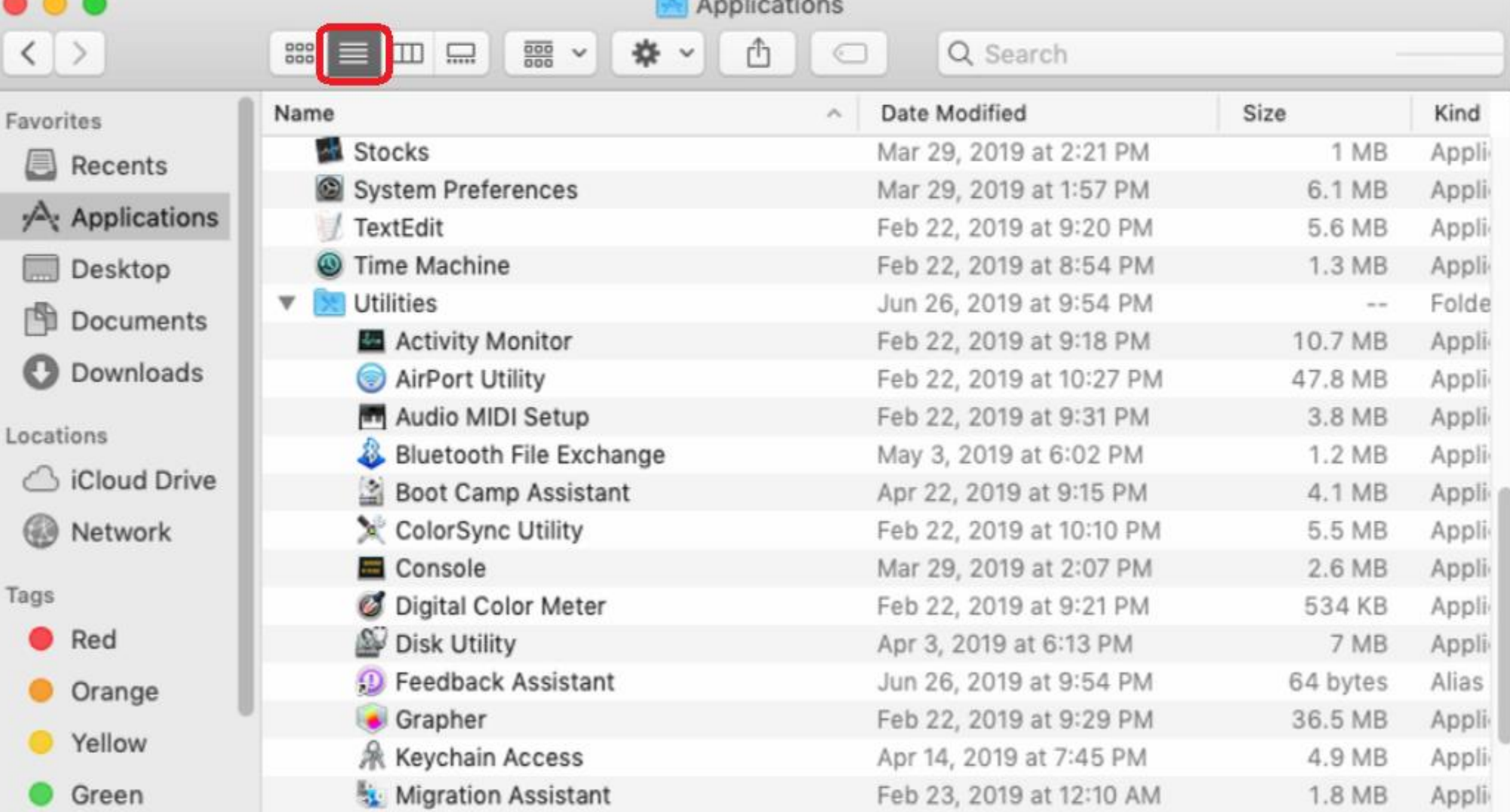

# Parsing .DS\_Stores

- Open source and free python based tool DSStoreParser:
	- <https://github.com/nicoleibrahim/DSStoreParser>
- Compiled builds are available here:
	- <https://github.com/nicoleibrahim/DSStoreParser/releases>
- Outputs three reports in tsy format:
	- DS\_Store-Folder\_Access\_Report
	- DS\_Store-Miscellaneous\_Info\_Report
	- DS Store-All Parsed Report

#### Parsing .DS Stores DSStoreParser Usage

usage: DSStoreParser.py [-h] -s SOURCE -o OUTDIR [-f]

```
DSStoreParser CLI tool, v0.2.1
```
Search for .DS\_Store files in the path provided and parse them.

```
optional arguments:
-h, --help show this help message and exit
-s SOURCE, --source SOURCE
                     The source path to search recursively for .DS Store
                     files to parse.
-o OUTDIR, --out OUTDIR
```
#### Parsing .DS\_Stores DSStoreParser Reports

#### DS Store-Folder Access Report

#### Record types related to folder access:

- dscl/fdsc: Directory disclosure status
- bRsV: Browse in selected view
- bwsp: Browser window properties
- icgo/icsp/ICVO/icvo/icvp/icvt: Icon view properties
- lsvC/LSVO/lsvo/lsvt/lsvP/lsvp/lssp: List view properties
- vSrn: Opened in new tab
- vstl: View style selected
- glvp: Gallery view properties
- fwi0/fwsw/fwvh/info: Finder properties
- pBB0/pBBk/pict/BKGD: Background picture settings

#### DS\_Store-Miscellaneous\_Info\_Report

#### Other record types:

- clip: Text clipping
- cmmt: Finder comments
- dilc/Iloc: Icon locations
- extn: File extension
- lg1S/logS: Logical size
- modD/moDD: Modified date
- ph1S/phyS: Physical size
- ptbL/ptbN: Trash Put Back information

#### Interesting Correlations Window Bounds

- bwsp: Browser Window Settings
- This record type contains the window bounds (location of the Finder window)
- Double-clicking on folders while in Icon view
- Provides the ability to correlate folder accesses
- As a user navigates through folders, each .DS Store entry is updated with the current bounds.

### Interesting Correlations Window Bounds

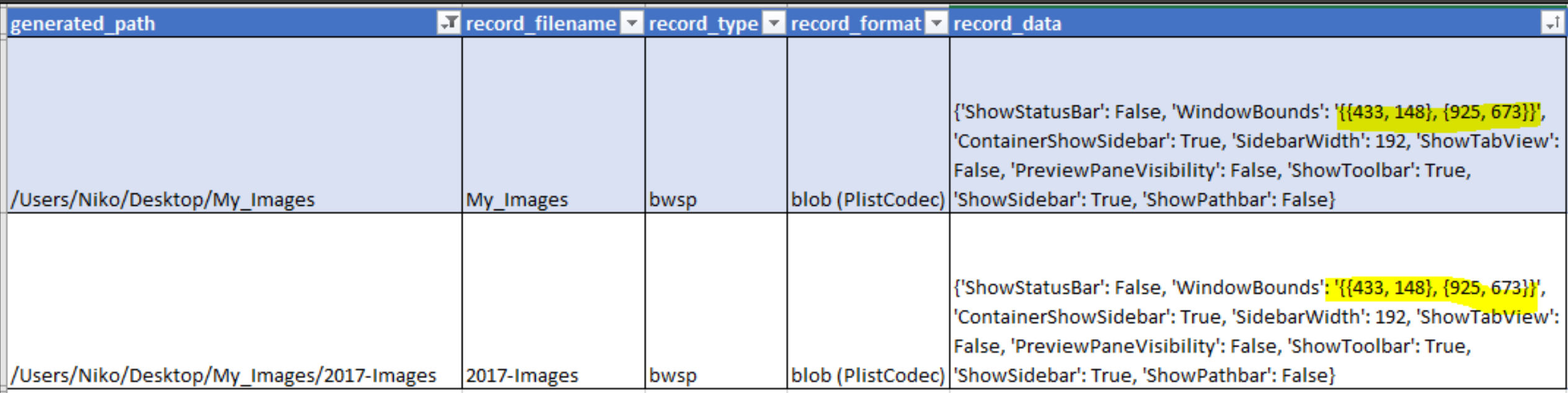

### Interesting Correlations Window Bounds

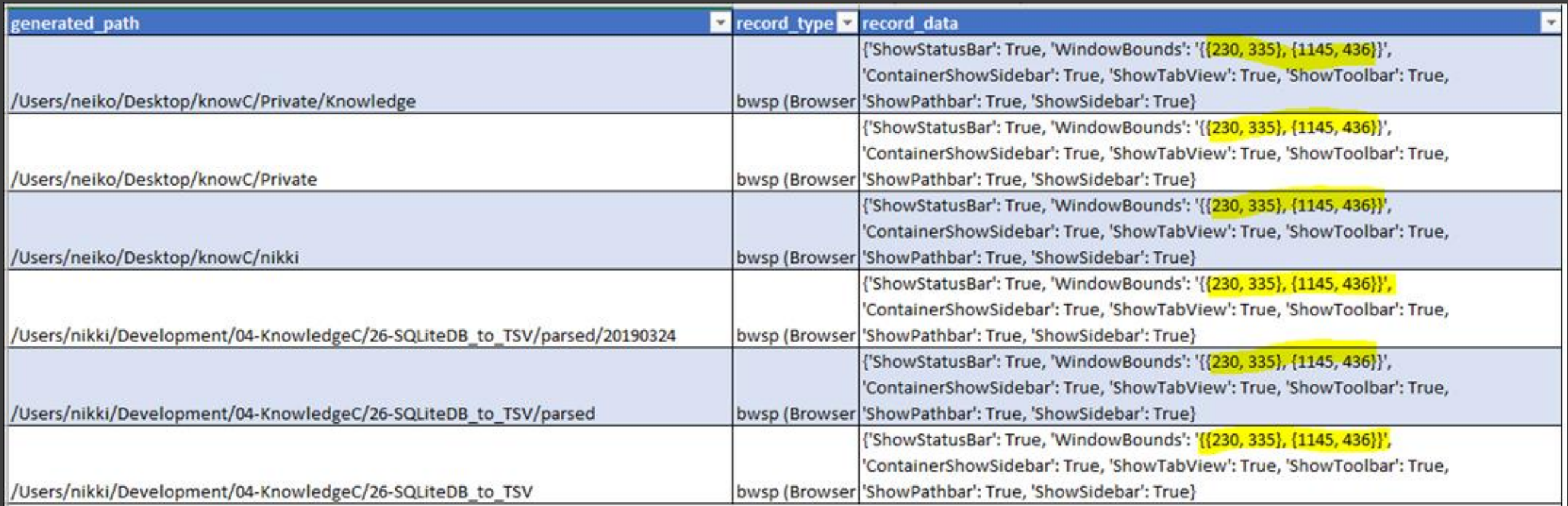

### Interesting Correlations Scroll Positions

- icvp: Icon view properties
- lsvC: List view columns
- Isvp: List view properties
- Contains both vertical and horizontal scroll positions
- Provides insight about the last visible area the user was viewing

# Interesting Correlations Scroll Positions

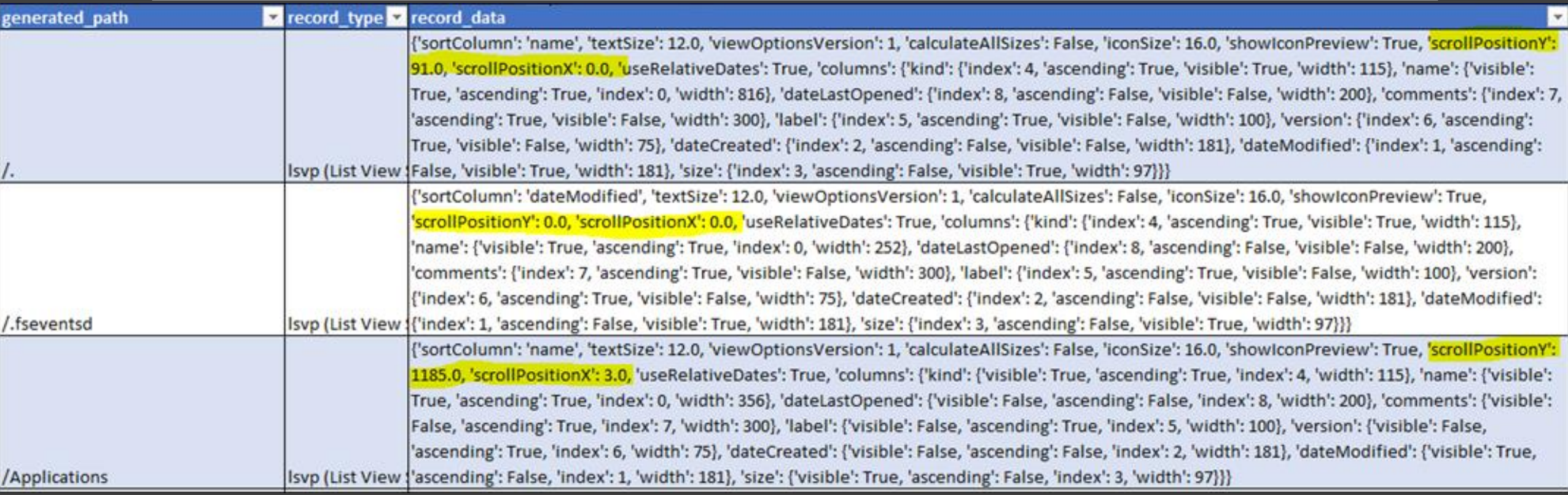

#### Interesting Correlations Trash Put Backs

- ptbN: Trash Put Back Name
- ptbL: Trash Put Back Location
- Contains the original filename and location of a file/folder sent to the Trash
- Follows the file even if restored, renamed, or moved
- Provides insight about the original name/location of files that were sent to the Trash

## Interesting Correlations Trash Put Backs

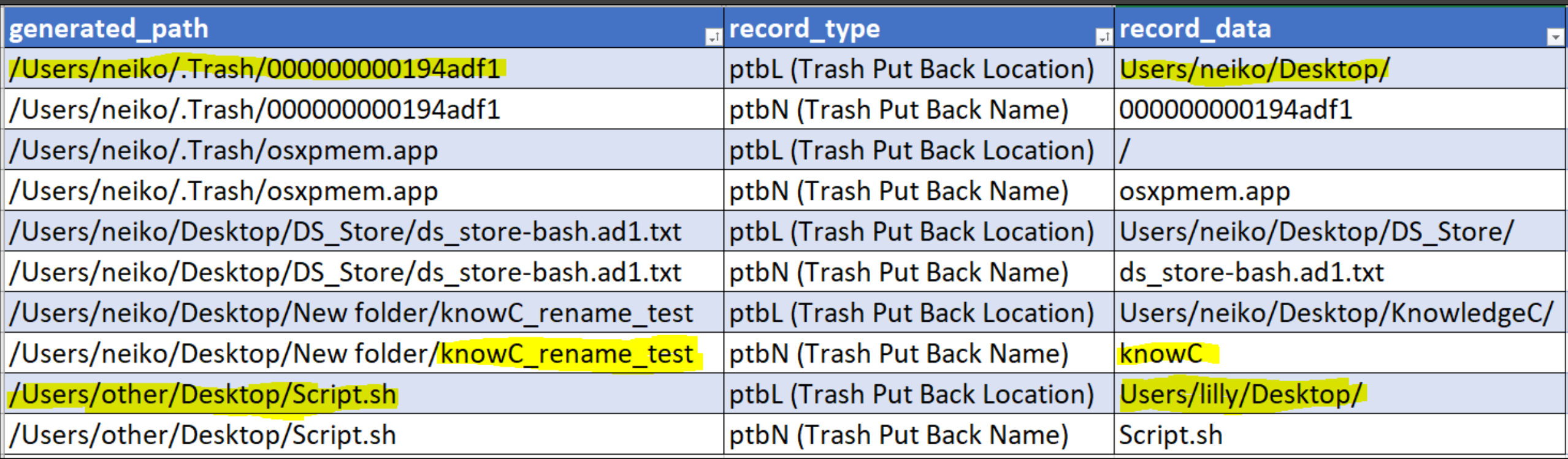

#### Interesting Correlations Selected Indexes

- **Iloc: Icon location**
- Contains an index number if a file or folder was selected
- Provides insight into files/folders the user selected/clicked on
- Unfortunately, deprecated as of MacOS 10.12 Sierra

### Interesting Correlations Selected Indexes

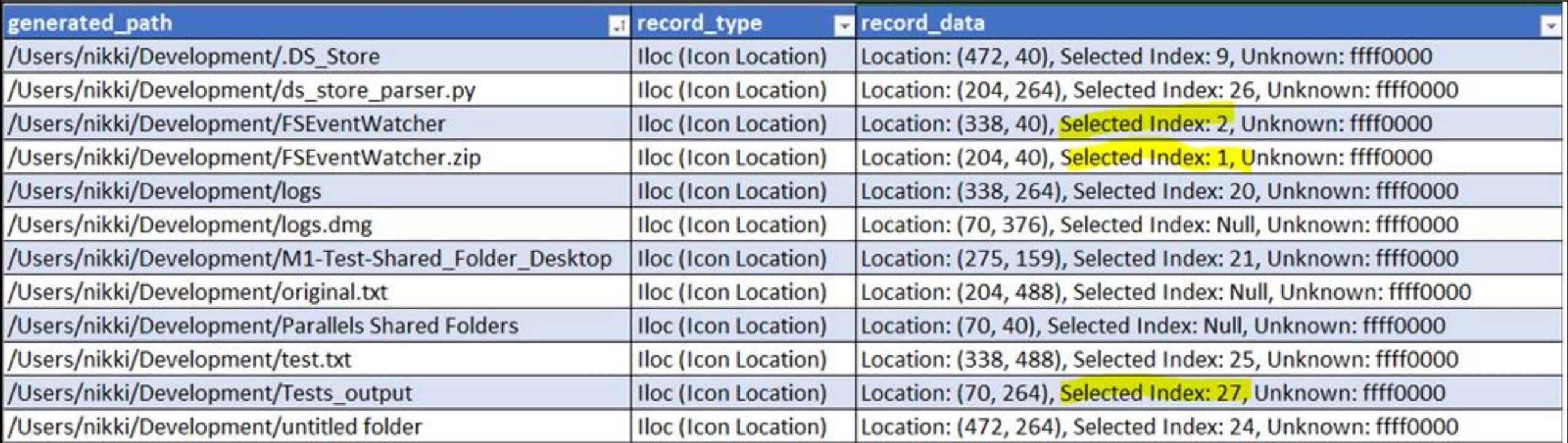

#### Caveats

- .DS\_Stores are portable
- No full paths
- No stored timestamps
- Data is volatile

#### **Caveats** .DS\_Stores are Portable

#### Problem:

- .DS Stores can be archived in a container file such as a ZIP, then unzipped on another computer.
- Copying folders also copies hidden .DS\_stores

#### Solution:

- This solution does not apply to files parsed on Windows systems
- Check permissions
	- Expected: -rw-r--r--
	- Only the owner has r/w access by default
	- The three files that exist by default on a fresh install are an exception
- Check extended attributes
	- Expected: "com.apple.finderinfo"

#### **Caveats** No Full Paths

#### Problem:

• Full paths are not stored in .DS\_Stores

#### Solution:

• The DSStoreParser tool builds the full path using the path to the .DS\_Store file

#### **Caveats** No Stored Timestamps

#### Problem:

• There are no stored timestamps that indicate when a record was added or changed

#### Solution:

- None
- The created/modified timestamps of the .DS\_Store file provides a time range at best

#### **Caveats** Record Data is Volatile

#### Problem:

- .DS\_Stores do not retain previous records
- When an item is deleted or moved all associated records are purged
- When items are renamed all associated records are updated with the new name

#### Solution:

- Carving for .DS\_Store files
- Check local snapshots
- Check Time Machine backups

# Conclusion

- .DS Stores are created as a result of user interaction
- They provide evidence of folder accesses
- They provide insight into how the user interacted with files/folders
- Original file names and locations can be identified using Trash Put **Backs**
- Some caveats, can be overcome

#### Questions?

**Nicole Ibrahim | Senior Associate, Cyber Response | KMPG, LLP** nicoleibrahim@kpmg.com | @nicoleibrahim